# Epson Stylus<sup>®</sup> SX125 Series

**EN User's Guide** *COMPONE - for use without a computer* 

# **Loading Paper / Загрузка бумаги / Завантаження паперу / الورق تحميل / کاغذ دادن قرار**

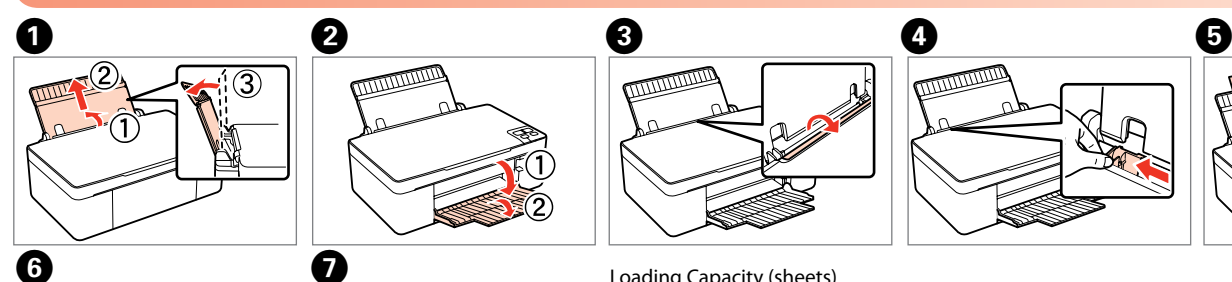

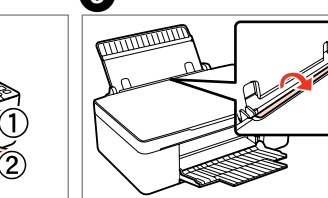

راهنما*ی* کاربر

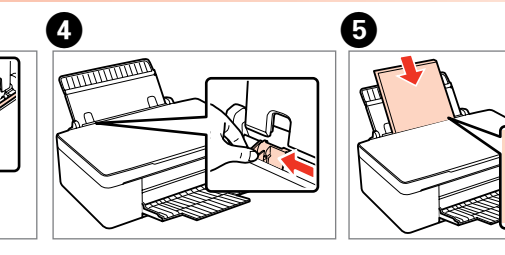

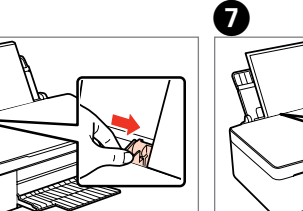

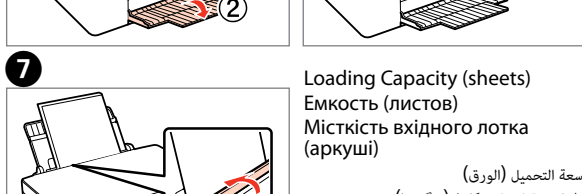

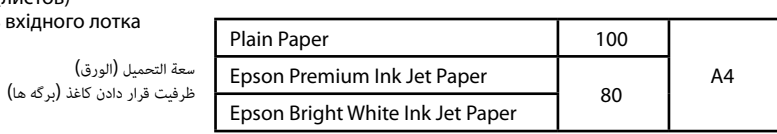

# **قرار دادن نسخه اصلی / وضع مستند أصيل / оригіналу Розташування / оригинала Размещение / original an Placing**

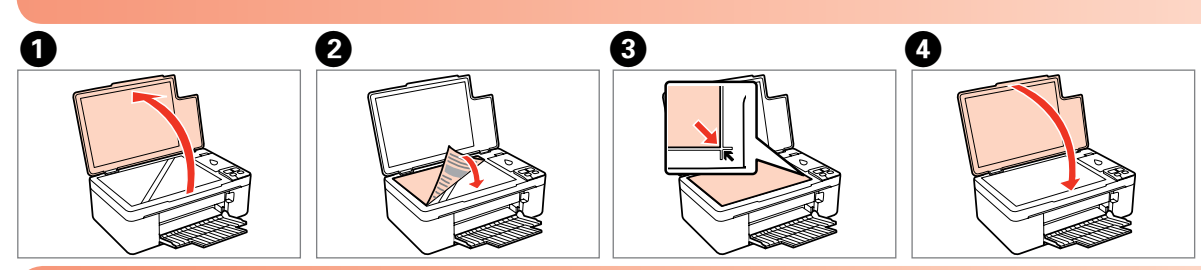

**استفاده از دکمه ها / استخدام األزرار / кнопок Використання / Кнопки / buttons Using**

تنبيه: يجب مراعاة التنبيهات لتفادي تلف الجهاز. هشدار: به منظور اجتناب از خراب شدن دستگاه ضروری است اقدامات احتیاطی به عمل آید.

RU **Руководство пользователя - для использования без** 

**компьютера -**

UK **Посібник користувача - для використання без** 

**комп'ютера -**

**دليل املستخدم -لالستخدام بدون كمبيوتر-** AR

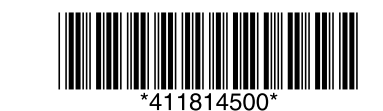

Copyright © 2009 Seiko Epson Corporation. All rights reserved. Printed in XXXXXX

**q** 

Caution: Cautions must be observed to avoid damage to your equipment. Осторожно! Соблюдайте осторожность, чтобы не повредить устройство.

Застереження. Застережень треба дотримуватися, щоб уникнути пошкодження устаткування.

# **Replacing Ink Cartridges / Замена чернильных картриджей / Заміна чорнильних картриджів / تعویض كارتریج های جوهر / استبدال خرطوشات الحرب**

cartridges.

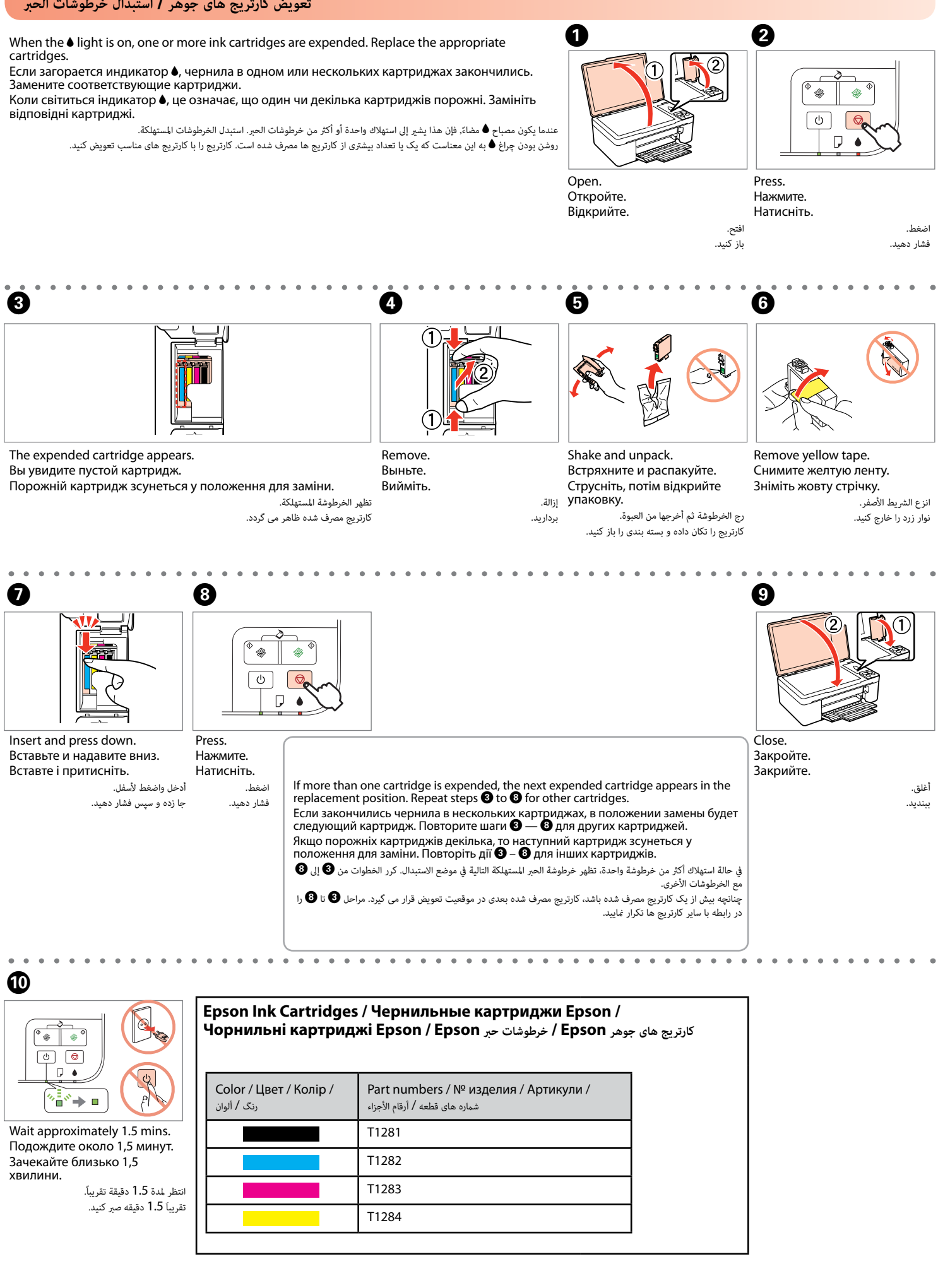

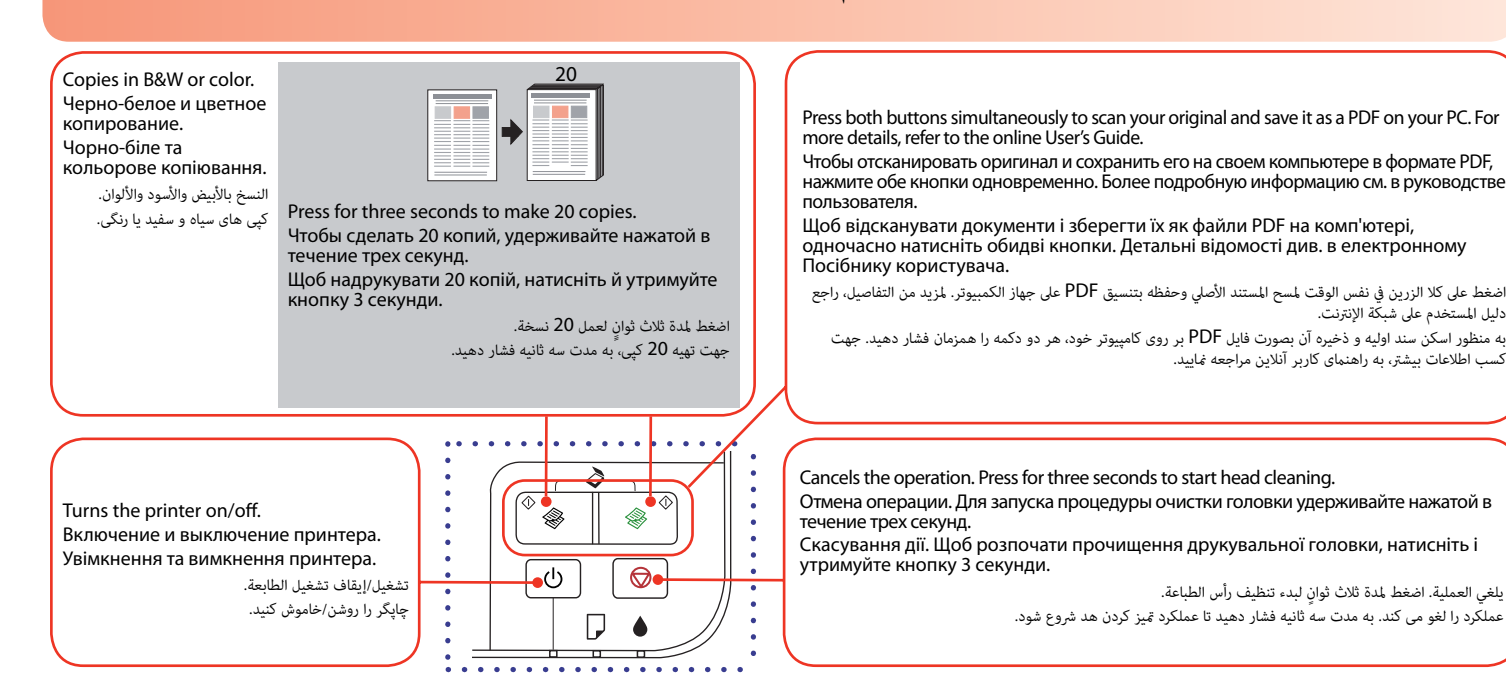

# **Print Quality Problems / Проблемы с качеством печати / Проблеми якості друку / مشکالت مربوط به کیفیت چاپ / مشكالت جودة الطباعة**

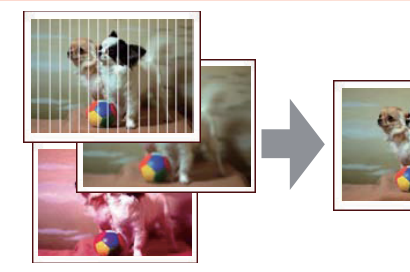

- Banding/Blurring/Missing colors ➡ Checking/Cleaning the Print Head.
- Цвета накладываются друг на друга, размыты или отсутствуют ➡ Проверка и чистка
- Смуги/зображення нечітке/деякі кольори відсутні ➡ Виконайте перевірку і прочищення

печатающей головки. друкувальної головки.

رشائط/تلطخ/ألوان مفقودة فحص/تنظيف رأس الطباعة. مشاهده نوار/کدری/بی رنگی بررسی/متیز کردن هد چاپ.

قم بتحميل ورق عادي حجم 4А. در حالیکه دکمه  $\heartsuit$  را فشار می دهید، دکمه  $\mathbin{\mathbb U}$  برگه  $A$  ساده در دستگاه قرار دهید.

 $\otimes$  i $\circ$ .

 $^{\circ}$   $^{\circ}$ 

**Checking/Cleaning the Print Head / Проверка и чистка печатающей головки / Виконайте перевірку і прочищення друкувальної головки / بررسی/متیز کردن هد چاپ / فحص/تنظيف رأس الطباعة**

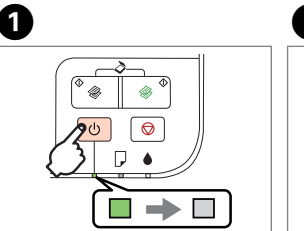

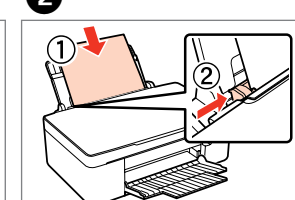

Turn off. Выключите. Вимкніть.

്ധ

 $\Box$ 

إيقاف التشغيل. Завантажте звичайний папір خاموش کنید. формату А4. Load A4-size plain paper. Загрузите чистый лист простой бумаги формата A4.

> If the paper is not ejected, go to  $\bullet$ . Если бумага не извлекается, перейдите к шагу $\mathbf 2$ . Якщо папір не виходить,  $n = 5n$  перейдіть до дії  $\bullet$ . يف حالة عدم إخراج الورقة, انتقل إىل B.

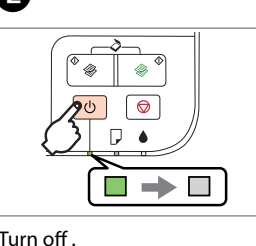

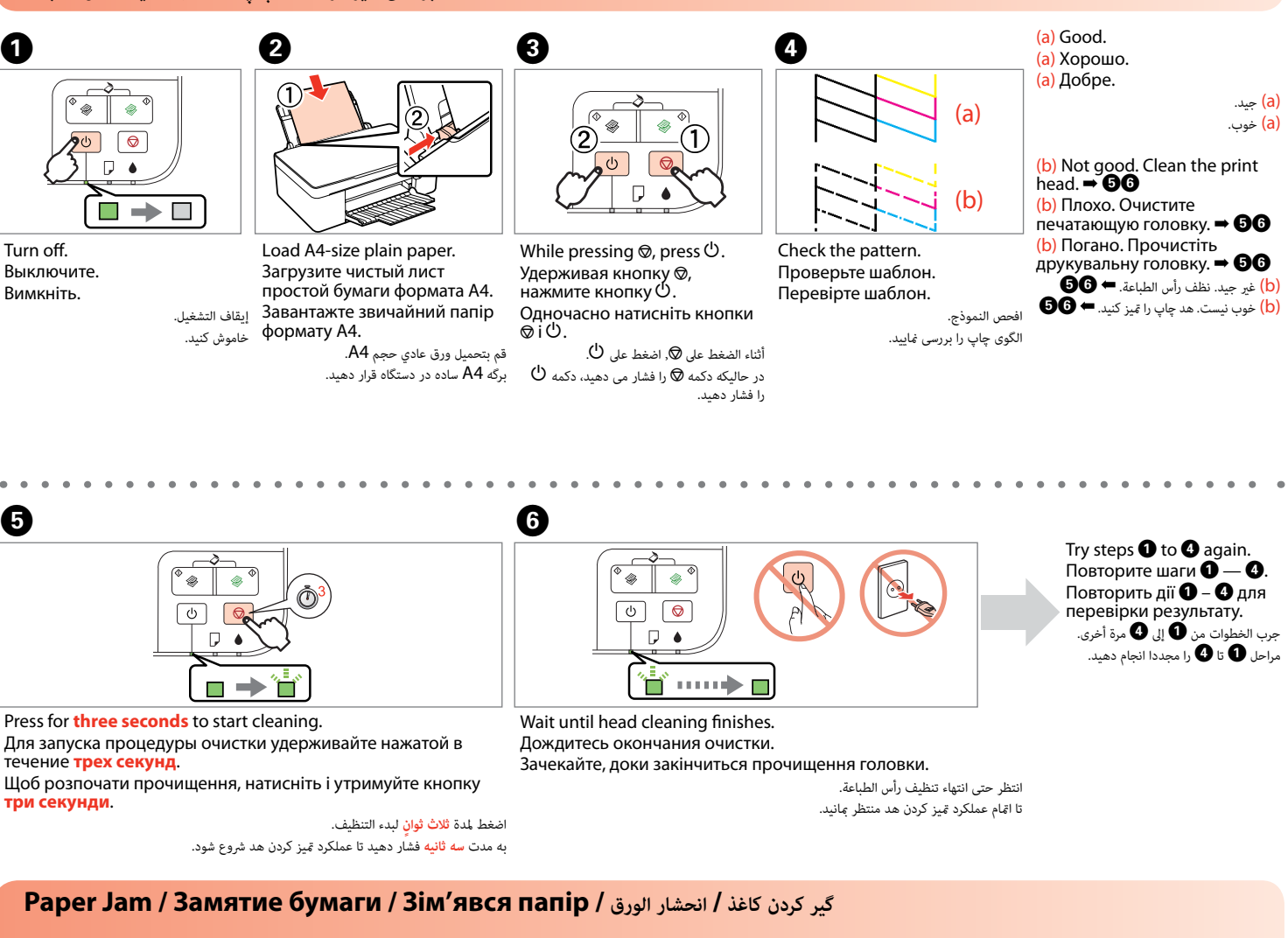

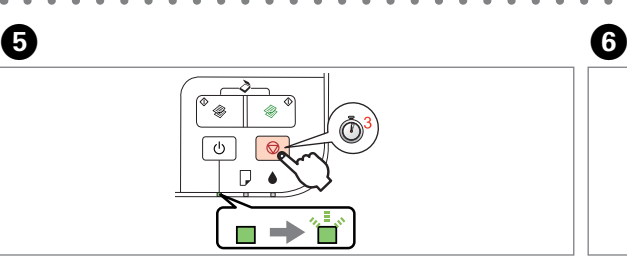

When the  $\bullet$  light is flashing, the ink cartridge is not expended and you cannot use the instructions on the front page to replace cartridges. See the table below for details.

> Press for **three seconds** to start cleaning. Для запуска процедуры очистки удерживайте нажатой в течение **трех секунд**.

Если индикатор ● мигает, чернила в картридже не закончились, картридж не нуждается в замене. Более подробную информацию см. в таблице ниже.

> Щоб розпочати прочищення, натисніть і утримуйте кнопку **три секунди**.

Якщо індикатор • блимає, це означає, що порожніх картриджів немає, і застосувати вказівки, описані на першій сторінці, не можна. Докладні відомості див. у наведеній нижче таблиці.

.<br>عندما يكون مصباح ● وامضًا, فإن هذا يشر إلى أن الخرطوشة غر مستهلكة لإنك من الصفحة من الصفحة الأمامية لاستبدال الخرطوشات. انظر الجدول التال للحصول على تفاصيل. در صورتی که چراغ ● چشمک می زند، کارتریج جوهر مصرف نشده است و غی توانی تو تماریج از دستورالعمل های مندرج در صفحه جلوی دستگاه استفاده نمایید. جهت کسب اطلاعات بیشتر، جدول زیر را ملاحظه مایید.

# $\sim$ جشمک زدن / وميض / блимає / وميض / блимає /  $\blacksquare$

اضغط ملدة **ثالث ثوانٍ** لبدء التنظيف.

به مدت **سه ثانیه** فشار دهید تا عملکرد متیز کردن هد رشوع شود.

# **Paper Jam / Замятие бумаги / Зім'явся папір / الورق انحشار / کاغذ کردن گیر**

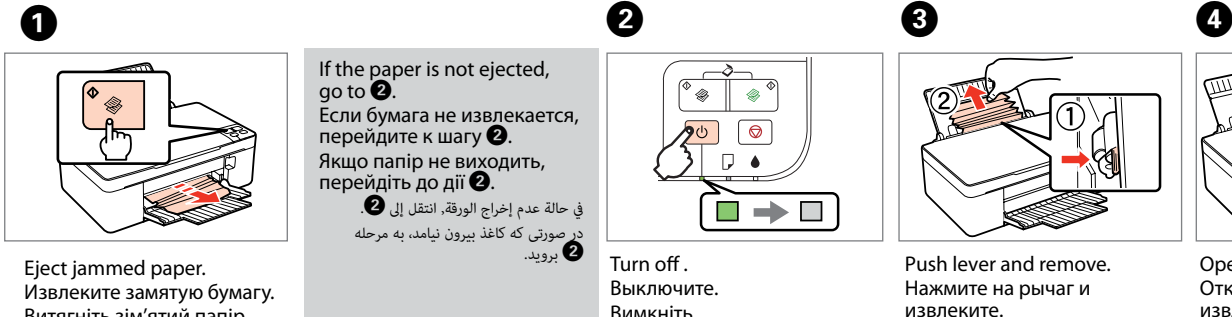

Витягніть зім'ятий папір.

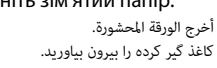

Turn off . Выключите. Вимкніть.

إيقاف التشغيل. خاموش کنید.

Push lever and remove. Нажмите на рычаг и

извлеките. Натисніть важіль і витягніть папір.

ادفع الذراع وأخرج الورقة. اهرم را فشار داده و خارج کنید.

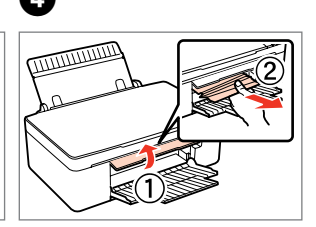

Open cover and remove. Откройте крышку и извлеките. Відкрийте кришку і витягніть папір.

افتح الغطاء وأخرج الورقة. در پوش را برداشته و کاغذ را بیرون بیاورید.

### **Troubleshooting / Устранение неисправностей / Пошук та усунення несправностей /**

**عیب یابی / استكشاف األخطاء وإصالحها**

**Error Indicators / Индикаторы ошибок / Індикатори помилок /**

**نشانگرهای خطا / مؤرشات الخطأ**

# $\mathbf{q}$

: on / горит / світиться / تشغيل / روشن

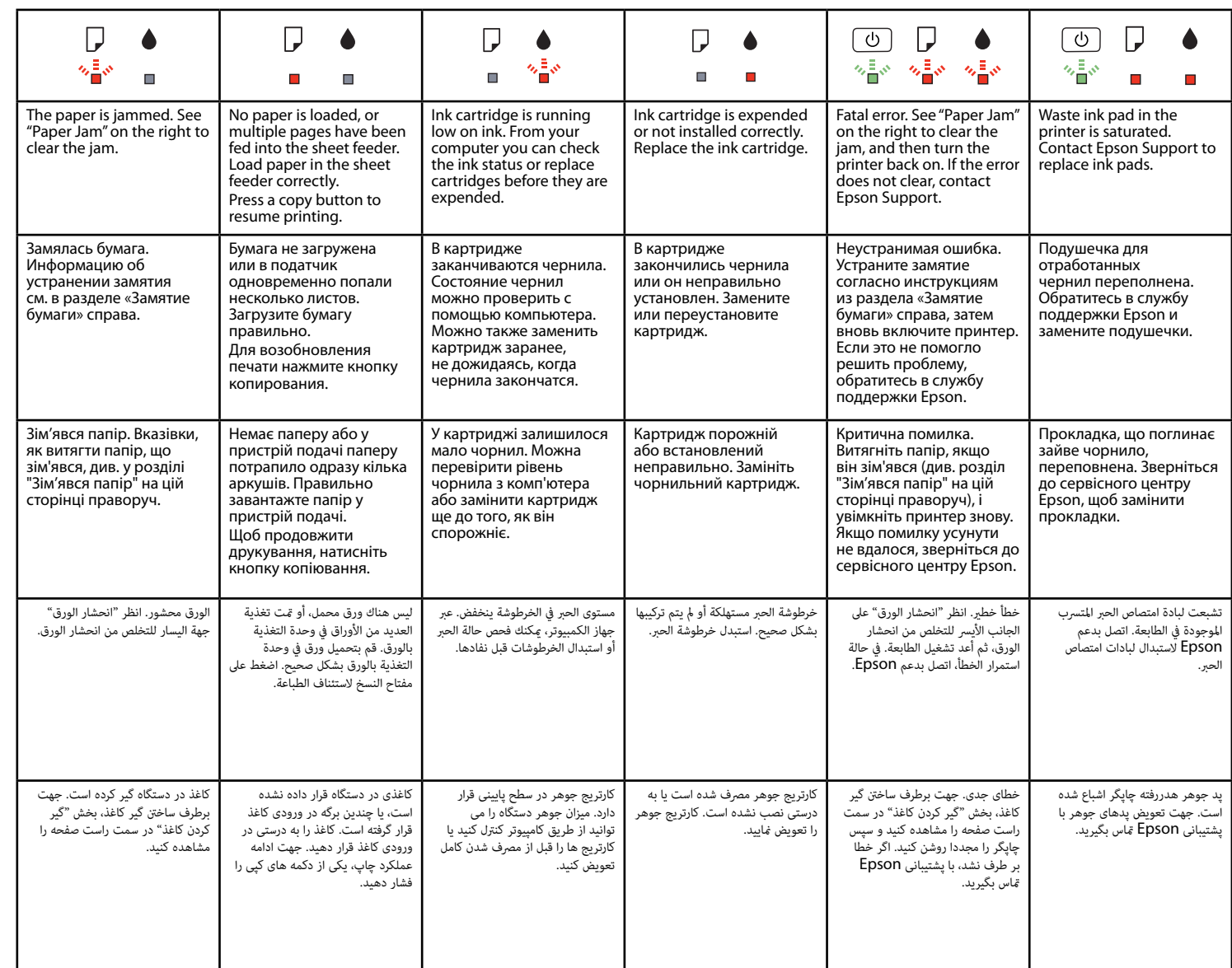